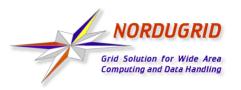

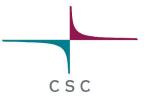

## **NorduGrid Tutorial**

## **Client Installation and Job Examples**

Linux Clusters for Super Computing Conference Linköping, Sweden October 18, 2004

> Arto Teräs arto.teras@csc.fi

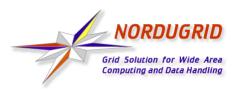

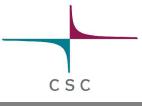

## Steps to Start Using NorduGrid

- 1) Install the client software
- 2) Request a certificate from a Certificate Authority (CA)
- 3) Install the certificate
- 4) Log in to the Grid
- 5) Test the installation
- 6) Write a job description using xRSL language
- 7) Submit the job
- 8) Monitor the progress of the job
- 9) Fetch the results

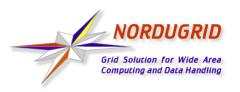

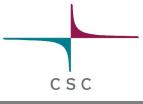

## Installing the NorduGrid Client

- Required to submit jobs to NorduGrid
- Download from http://ftp.nordugrid.org/download/
  - Binaries for various Linux distributions, source code also available
- Easiest way to get started is to install the standalone client
  - Uncompress in a directory (no root privileges required):
     \$ tar zxvf nordugrid-standalone-0.4.3-1.i386.tgz
  - Run the environment setup script:
     \$ cd nordugrid-standalone-0.4.3
     \$ ../setup.sh
- RPM packages are recommended for multi-user installations

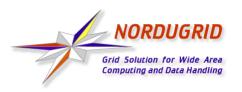

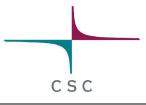

## **Requesting and Installing the Certificate**

- Create a certificate request
  - \$ grid-cert-request -int
- This generates directory .globus in your home directory and inside it a file named usercert\_request.pem which should be sent to a Certification Authority (CA)
  - Check the instructions at your local site / country which CA to contact
- Wait for an answer from the CA
  - Signed certificate sent by the Certificate Authority should be saved as file .globus/usercert.pem

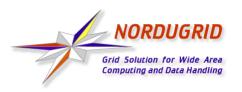

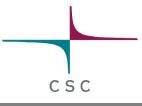

## What Does a Certificate Look Like?

- Consists of two files:
  - Private key is protected by a password and kept secret
  - Public key is given out to third parties
  - Certificate Authorities sign the public key, even they never see the private key
- Look like a string of random numbers and letters, but tools can be used to convert the information in readable form
  - \$ grid-cert-info -file <certificate file>
  - For example, my identity stored in my NorduGrid certificate is "O=Grid, O=NorduGrid, OU=csc.fi, CN=Arto Teras"

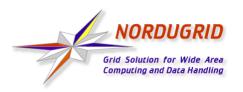

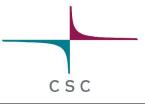

## Logging in and Testing the Installation

- Log in to the Grid
  - \$ grid-proxy-init
- Use command **ngtest** to test the installation
  - \$ ngtest 1 -d 1 (send test job 1, show level 1 debug info)
  - \$ ngget ngtest-job-1 (fetch result files of the test job)
- In case of problems, read the manual and frequently asked questions list (FAQ), ask the mailing list ...

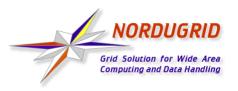

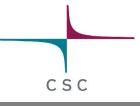

## NorduGrid User Interface

- Set of command line utilities:
  - **ngsub** to submit a task
  - ngstat
     to obtain the status of jobs and clusters
  - **ngcat** to display the stdout or stderr of a running job
  - ngget to retrieve the result from a finished job
  - ngkill to cancel a job request
  - ngclean to delete a job from a remote cluster
  - ngrenew to renew user's proxy
  - ngsync to synchronize the local job info with the MDS
  - **ngcopy** to transfer files to, from and between clusters
  - **ngremove** to remove files

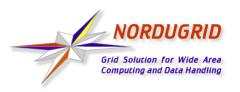

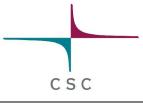

## Writing a Job Description File

- Resource Specification Language (RSL) files are used to specify job requirements and parameters for submission
  - NorduGrid uses an extended language (xRSL) based on the Globus RSL
- Similar to scripts for local queueing systems, but include some additional attributes
  - Job name
  - Executable location and parameters
  - Location of input and output files of the job
  - Architecture, memory, disk and CPU time requirements
  - Library dependencies and version requirements

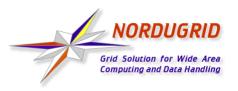

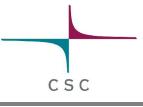

#### **xRSL** example

```
& (executable=hellogrid.sh)
 (jobname=hellogrid)
 (stdout=hello.out)
 (stderr=hello.err)
 (gmlog=gridlog)
 (architecture=i686)
 (cputime=10)
 (memory=32)
 (disk=1)
```

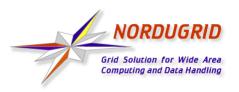

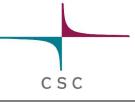

#### **Submitting a Job**

- Submit the job
  - \$ ngsub -f hellogrid.xrsl
  - => Job submitted with jobid gsiftp://morpheus.
     dcgc.dk:2811/jobs/1757591474592630108
- Fetch the results
  - \$ ngget hellogrid

=> ngget: downloading files to
 /home/ajt/1757591474592630108
 ngget: download successful - deleting job
 from gatekeeper.

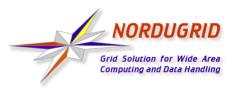

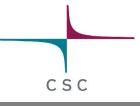

## **Monitoring the Jobs**

- Status of jobs can be queried with command ngstat
  - \$ ngstat hellogrid

```
=> Job
gsiftp://ingvar.nsc.liu.se:2811/jobs/5436235811735113812
Jobname: hellogrid
Status: FINISHING
Job
gsiftp://datagrid3.csc.fi:2811/jobs/1593889897762957743
Jobname: hellogrid
Status: ACCEPTED
```

 Grid monitor on the NorduGrid website is also a useful monitoring tool

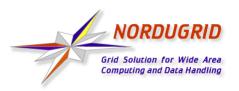

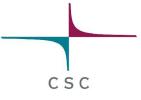

#### Grid Monitor on NorduGrid Website

|                  | Grid                   | Monito | r                           |               |
|------------------|------------------------|--------|-----------------------------|---------------|
| 004–10–17 CEST   | 01:14:08               |        |                             | 0 B ? X       |
| rocesses: —Gri   | d —local               |        | 1 78                        | P B A         |
| lountry          | Site                   | CPUs   | Load (processes: Grid+loca  | 1) Queueing   |
| 🖬 Australia      | Atlas (UniMelb)        | 0      | India (Procossos: arta rood | 0+0           |
|                  | Charm (UniMelb)        | 37     | 8+8                         | <b>0+</b> 0   |
|                  | Alfred (UniMelb)       | 90     | 8+8                         | 18+1          |
| <b>=</b> Denmark | DistLab (DIKU)         | 10     | 8+9                         | <b>o</b> +0   |
|                  | Aalborg Grid Gateway   | 50     | 32+0                        | <b>0</b> +0   |
|                  | Niflheim (DCSC/DTU)    | 881    | 8+827                       | <b>0</b> +0   |
|                  | Horseshoe (DCSC/SDU)   | 1199   | 0+884                       | <b>o</b> +182 |
|                  | HEPAX1                 | 1      | 8+8                         | <b>0</b> +0   |
|                  | Morpheus               | 18     | 8+9                         | <b>o</b> +0   |
|                  | Theory (DCSC/KU)       | 112    | 0+58                        | <b>0</b> +9   |
|                  | VCR (VideoRecorder)    | 1      | 1+0 (queue down)            | <b>0</b> +()  |
| <b>—</b> Estonia | UT IMCB Anakonda clus> | 16     | 0+0 (queue down)            | <b>o+</b> 0   |
|                  | UT CS Antarctica Clus> | 20     | 13+0                        | <b>o+</b> 0   |
|                  | CMS on CERN Linux      | 1      | 1+8                         | <b>o</b> +0   |
|                  | CMS Production server  | 5      | 8+8                         | <b>o</b> +0   |
|                  | UT DOUG Cluster        | 1      | 8+9                         | <b>o</b> +0   |
|                  | EENet cluster          | 6      | 8+8                         | <b>0</b> +0   |
|                  | UT Physics Cluster     | 18     | 8+9                         | <b>0+</b> 0   |
| ⊨ Finland        | CSC Kirppu             | 1      | 8+9                         | <b>o</b> +0   |
|                  | Mill (Physicum)        | 60     | 8+46                        | <b>8</b> +()  |
|                  | Testbed0 (HIP)         | 1      | 0+0 (queue down)            | <b>o</b> +4   |
|                  | CSC Lude               | 8      | 0+0 (queue down)            | <b>0</b> +()  |
| Germany          | FZK cluster            | 1064   | 0+316(no queue info)        | <b>o</b> +0   |
|                  | LRZ cluster            | 234    | 0+215                       | 0+201         |

- Shows currently connected resources
- Almost all elements "clickable"
  - browse queues and job states by cluster
  - list jobs belonging to a certain user
- No authentication, anyone can browse the info

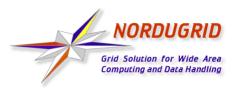

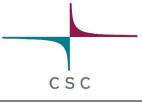

## **Using a Storage Element**

- Storage Elements are disk servers accessible via the Grid
- Allows to store input files close to the cluster where the program is executed, on a high bandwith network
- Possibility to upload output files at a desired place:

```
(inputFiles=
  (''input1''. ''/home/user/myexperiment''
  (''input2'',
  ''gsiftp://se.somewhere.ee/files/commondata''))
(outputFiles=
  (''output'', ''gsiftp://se.somewhere.com/mydir/result1'')
  (''prog.out'', ''gsiftp://se.somewhere.com/mydir/stdout''))
(stdout=''prog.out'')
```

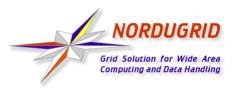

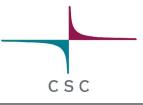

## xRSL Example Using a Storage Element

• xRSL file for the hellogrid example, uploading the job results to a storage element:

```
& (executable=hellogrid.sh)
(jobname=hellogrid-se)
(stdout=gsiftp://grid.tsl.uu.se/tutorial/hello.out)
(stderr=gsiftp://grid.tsl.uu.se/tutorial/hello.err)
(gmlog=gridlog)
(architecture=i686)
(cputime=10)
(memory=32)
(disk=1)
```

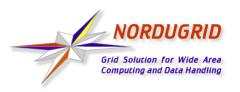

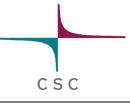

# Gsincftp

- Can be used to transfer files to and from storage elements
  - Based on the popular ncftp ftp client, but uses certificate based authentication instead of standard ftp authentication
- Example session:
  - \$ gsincftp grid.tsl.uu.se
    - ...Logged in to grid.tsl.uu.se.
  - \$ cd tutorial
  - \$ get hello.out
- Already deprecated by the Globus project, does not work with their newest GridFTP server
  - replacement: UberFTP (http://dims.ncsa.uiuc.edu/set/uberftp/)

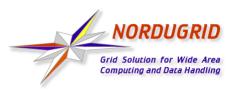

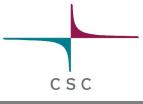

## **Runtime Environments**

- Software packages which are preinstalled on a computing resource
  - Avoid the need of sending the binary at the start of executing a job
  - Allow local optimizations (e.g. compiling to the installed architecture using optimized compiler flags)
- Very useful if there are many users of the same software or if the same program is used frequently
- Required runtime environment(s) can be specified in the job description file (xRSL file), for example:

```
(runtimeenvironment=povray-3.5)
```

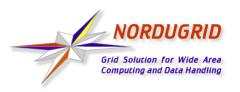

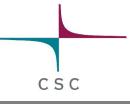

## **Real Jobs**

- Real jobs usually send several subjobs to the Grid to solve a larger problem
- Parallel MPI jobs to a single cluster supported (if correct runtime environment installed), but no MPI between clusters
- Splitting the job to suitable parts and gathering the parts together is left to the user
  - More error prone environment than traditional local systems => error checking and recovery important
  - Fault reporting and debugging has room for improvements
- Leif Nixon's example: Rendering an image in slices using the povray tool

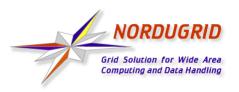

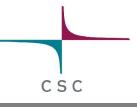

## References

- NorduGrid website: http://www.nordugrid.org
- The NorduGrid User Guide: http://www.nordugrid.org/documents/userguide.pdf
- Balazs Konya's presentation at the 4th International Workshop on Grid Computing: http://www.nordugrid.org/slides/20031117-balazs.pdf
- Povray example by Leif Nixon: http://www.nsc.liu.se/~nixon/ng-povray/

# Thank you!